# System Administration

### Alessandro Barenghi

Dipartimento di Elettronica, Informazione e Bioingegneria Politecnico di Milano

alessandro.barenghi - at - polimi.it

March 17, 2015

### Introduction

### Why a system administration lesson?

- Strong binding between system architecture and network stack
- System administration and management skills are required to "survive" in this environment
- As a bonus, they come in handy in a lot of other contexts
- They are taken for granted in other courses

# Chosen Platform

### Why Linux?

- The chosen platform for the course is GNU/Linux
- No restrictions on the redistribution of tools/practice material
- The notions easily generalise to affine Unices (f.i. MacOS X) with minor changes
- Any recent Linux distribution is fine for practicing

# Study methodology

#### The four letter creed

- "Ten minutes of direct practice are worth ten hours of study in system administration"
- Pick a distribution and install it in a realistic environment (real Iron is the best choice)
  - Debian is an easy shot for beginners
  - Slackware is extremely clean as far as internal structure goes
  - Gentoo might not be for the faint of heart, but it's really effective as far as learning goes
- Begin practicing soon, these notions take time to consolidate
- Linux is endowed with an outstanding manual suite available typing man <command> from a terminal emulator

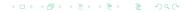

### Overview

### What you should already know

- How to perform basic operations from the commandline interface (list files, change directory, copy files)
- Basic knowledge of the OS from Computer Architecture and OS course (what is a process, OS inner workings)
- Basic knowledge of the underlying hardware, from the same course (how does a context change take place)
- Solid knowledge of the C language fundamentals: the whole Linux kernel and commandline utilities are written in C

# Overview

#### Lesson contents

- How to manage the multitasking environment in Linux
- How to examine what a program is employing as resources
- How to inspect a process running on the system
- How to manage a running system in times of trouble

# Commandline interface

#### The shell

- We will be using a commandline interface to perform all our tasks as it is the simplest interface
- The commandline interpreter, a.k.a. the shell is a program which runs an infinite loop where:
  - The commands typed in are read and tokenized (= divided in strings, splitting on spaces) when we press the return key
  - 2 The first token is the name of the program which should be executed, the others are its parameters
  - 3 The shell performs a **fork**, and its child **exec** s the program with the proper parameters
  - The shell wait s for the end of the execution of the child, and then accepts a new command

# Under the hood

#### Process Tree Structure

- In a Linux system the processes are bound by a strict parent-son family relationship
- The boot process, after the kernel has bootstrapped the machine, yields the control to either init or systemd
- The <u>init</u> or <u>systemd</u> process generates all the other system process either directly (via <u>fork</u>, and <u>exec</u>s) or indirectly
- Every running process, except init or systemd has a father:
  it's the process which he was forked from
- Every process has a unique numeric identifier called Process
  ID (PID): on Linux it's represented as an 16 bit integer

# Seeing processes

# What is currently running?

- A typical task is to inspect a system to examine which processes are running
- This can be done through the ps command
- ps provides a list of the running processes, together with related information (e.g. process status, PID)
- A visual representation of the family tree of all processes can be obtained with pstree

# Common ps options

# Proper use of ps

- ps supports multiple syntaxes for the options, we use the standard one
- shows every process running
- -u <user> shows all the processes running as a certain user
- -Lf shows the number of threads of every process
- a shows the processes belonging to any user
- x allows to see processes which are not bound to a terminal

# Interactive listing

### A live view of the system

- ps provides a static snapshot of the running processes
- In a number of situations it is more helpful to see the evolution of the system state
- The top command provides a sequence of dynamic snapshots
- htop is an enhanced version of top with more information
- Both tools periodically refresh the list of processes on screen
  - Basically, they keep obtaining the same information as ps

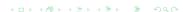

# How do they work?

### A(n old) system introspection filesystem

- The information read by ps / top / htop comes from the proc filesystem
- It is a virtual filesystem: nothing is present on the disk
- When a program tries to list the contents of something in the proc filesystem, the OS generates these contents from scratch
- Provides a file-based interface to OS-level informations
- It's Linux specific, but other Unices provide equivalent mechanisms to access the same pieces of information

# Managing running processes

### Running in the background

- Running a command from the shell results in the shell waiting for its completion: this is known as running in foreground
- CTRL-C aborts the foreground execution instantly
- CTRL-Z stops the foreground execution, preserving its state
- Typing bg with a stopped program runs it in the background
- Typing fg with a program running in the background, brings back the execution to the foreground
- Adding an at the end of a command starts the execution in the background

# **Process Inspection**

### Analyzing a live process

- We now know how to inspect which processes are running
- Up to now, the processes were (almost) black boxes
- Time to open the box and see what's inside
- This can be done via:
  - Debuggers (gdb)
  - Process tracers ( strace , ltrace , lttng )
  - File monitoring tools (lsof)

# Inspecting the execution of a program

### The GNU Debugger

- The GNU Debugger provides a plethora of functions to inspect the inner working of a program
- It acts through running the process under exam and tracing its behaviour via the ptrace system call
- It is able to alter the memory content of the program at the human debugger's will
- You should already be familiar with its working from the first programming course

# Monitoring syscalls

### Coarser grain in monitoring

- An alternative to per-instruction debugging is analysing the process at system call level
- Every process<sup>a</sup> needs to interact with the operating system
- It is possible to monitor the parameters and return values of every system/library call performed by a process
- Two tracing tools are available strace (for system calls) and
  1trace (for library calls)

<sup>&</sup>lt;sup>a</sup>or at least any process doing meaningful tasks

# Monitoring syscalls

#### strace

- Follows the execution of a process and monitors syscalls, attaching to it via a ptrace call
- strace by default prints out all the syscalls of a process
- Since they usually are a LOT -o <filename> redirects to a file:)
- -e=group allows you to select only some syscalls relative to a peculiar function
  - process: syscalls concerning process management (e.g. fork)
  - network: syscalls concerning network (e.g. connect)
  - file: file read/write syscalls, fseek
  - signal: signal firing and masking calls

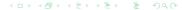

# Reducing the clutter

### Useful options

- The -p <PID> options allows you to attach to a running process<sup>a</sup>
- The -f option enables the tracing of the child processes alongside the father
- The -t option prints out the system time at which the syscall has been run

<sup>&</sup>lt;sup>a</sup>provided you have the permission to do so

# Monitoring dynamic library calls

#### ltrace

- Follows the execution of a process and monitors dynamic library calls
- ltrace by default prints out all the library calls of a process
- Shares most options with strace, so you can remember them easily
- Only traces calls to dynamically linked libraries, no way to distinguish the ones to statically linked ones

# An overlook on files

#### A common interface

- Under UNIX everything is abstracted as a file
- The prime interface for data communication between kernelspace and userspace, and among processes are files
- This implies that all the physical devices are seen as a file by the programs in userspace
- Moreover, also sockets are seen as a peculiar type of file
- Although the library calls are compatible, it is strongly advised not to mix them (e.g. use write instead of send) on a socket

# An overlook on files

### Monitoring open files

- A well designed file monitoring tool is a prime resource to understand what's happening
- The ultimate tool for file (i.e. mmapped devices, libraries, sockets and so on) monitoring is 1sof
- The basic use just lists all the open files on a system
- Depending on the compile time options, lsof may list only the files of the processes owned by the user

# Reducing clutter, once again

### lsof options

- the -c <string> option allows to list all the files opened by any command starting with <string>
- the -c /<regex>/ option allows to list all the files opened by any command starting with <regex>
- the +D option allows to list all open files in a directory
- the -u option allows to list all open files of a certain user
- the options are usually combined with a logical OR
  - -a switches to AND combining

# Not only files

### Monitoring special files

Remember, "Under unix everything is a file":

- So we can also easily list open and listening sockets!
- the -i @IP option allows to list all the sockets open from-to a certain IP address
- the P option prints numeric ports representations
- the poption allows to list all open files from a precise PID
- the options may be reversed through prepending the usual

# Managing the running processes

### Interacting with the system

- Up to now we have seen how to investigate the behaviour of a running system
- We did not alter it, we just observed what was going on
- This was done at system level (process tree examination) and at a finer grain (single process examination)
- We will now see how to manage the running processes

# Asynchronous communication

### Signals

- The prime mechanism in a Unix system to communicate asynchronous information to a process are signals
- Signals can be though of as "software generated interrupts"
- Every process has a signal handlers table acting as the interrupt handler table
- The signal handler may choose to ignore the signal, do something or just fall back to the default action
- Usually the default action is the termination of the process

# Signals

Here's a list of commonly used signals, together with the default behaviour:

- **STOTERN**: terminates the process "gracefully" (file buffers are flushed and synchronized)
- SIGSEGV: terminates the process, issued upon a segfault
- **SIGQUIT** : terminates the process dumping the memory segment into a **core** file
- **SIGKILL**: terminates abruptly the execution [unstoppable]
- **SIGSTOP**: sets the process in wait state [unstoppable]
- **SIGCONT**: resumes the execution of a process

# Issuing signals by hand

### The kill

- The commandline tool to send signals is aptly named ... kill
- Common syntax: kill <signal> [options]
- The signal to be sent can be specified either by its ID or its textual mnemonic
- The issued signals set flags in the fired signal table of the target process
- Since signals are resolved when a process is going to be run,
  STOP then shoot signals to die-hard processes
- Resume them with a **SIGCONT** and they'll be gone